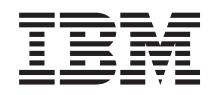

Sistemi IBM - iSeries Gestione applicazioni di iSeries Navigator

*Versione 5 Release 4*

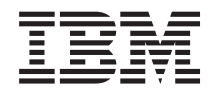

Sistemi IBM - iSeries Gestione applicazioni di iSeries Navigator

*Versione 5 Release 4*

#### **Nota**

Prima di utilizzare tali informazioni e il prodotto che esse supportano, leggere le informazioni contenute in ["Informazioni](#page-30-0) particolari", a pagina 25.

#### **Settima edizione (febbraio 2006)**

Questa edizione si applica alla versione 5, release 4, livello di modifica 0 di i5/OS (numero prodotto 5722-SS1) e a tutti i successivi release e livelli di modifica se non altrimenti indicato nelle nuove edizioni. Questa versione non viene eseguita su tutti i modelli RISC (reduced instruction set computer) né sui modelli CISC.

**© Copyright International Business Machines Corporation 1998, 2005. Tutti i diritti riservati.**

# **Indice**

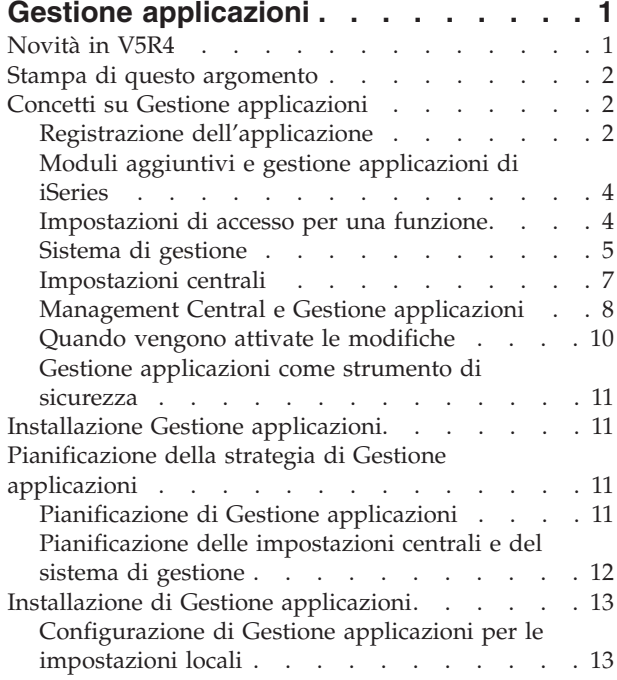

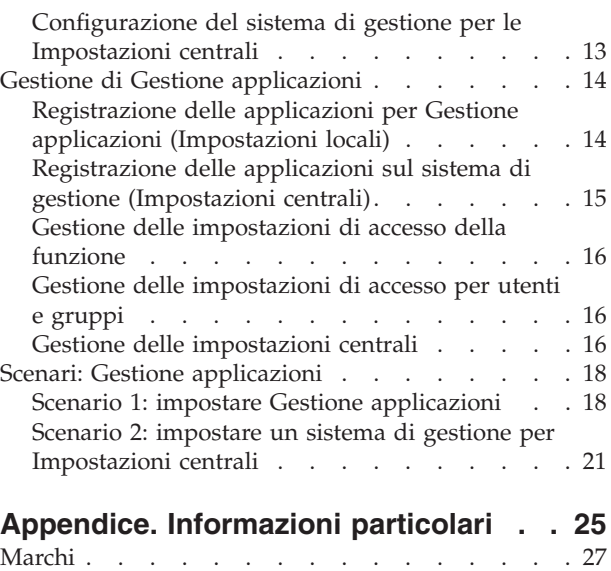

Termini e [condizioni](#page-32-0) . . . . . . . . . . . [27](#page-32-0)

# <span id="page-6-0"></span>**Gestione applicazioni**

Gestione applicazioni è un componente di iSeries Navigator installabile facoltativamente.Gestione applicazioni consente agli amministratori di controllare le funzioni o le applicazioni disponibili per singoli utenti e gruppi su un server specifico.

Ciò include il controllo delle funzioni disponibili per gli utenti che accedono ai server tramite i client. Se si accede a un server da un client Windows, il profilo utente sistema operativo e non l'utente Windows stabilisce quali sono le funzioni disponibili.

Gestione applicazioni controlla l'accesso a tutte le applicazioni tramite una funzione attivabile definita sul server. iSeries Navigator e iSeries Access per Windows sono esempi di applicazioni con funzioni attivabili definite. Ad esempio, è possibile concedere o negare l'accesso alla funzione Emissione di stampa nelle Operazioni di base oppure concedere o negare l'accesso all'intera funzione attivabile di Operazioni di base in iSeries Navigator.

### **Come funziona Gestione applicazioni?**

Gestione applicazioni fornisce un'utile GUI che consente di controllare le funzioni disponibili per gli utenti e per i gruppi. Quando un utente accede a una funzione attivabile, il sistema legge l'impostazione di accesso dell'utente per stabilire se l'utente è abilitato o meno ad accedere a quella funzione.

### **Cosa sono le impostazioni centrali?**

In precedenza, l'utente poteva semplicemente concedere o negare l'accesso ad una funzione. Ora è possibile impostare il sistema di gestione per gestire centralmente molte proprietà utilizzate dai client iSeries Access per Windows e per gestire le impostazioni avanzate di Gestione applicazione (Impostazioni centrali). Queste nuove impostazioni sono equivalenti alle Normative Client Access Express.

Se è stato configurato un sistema di gestione, è possibile gestire le **Impostazioni centrali** su tale sistema. Un sistema di gestione è il solo tipo di sistema che contiene le **Impostazioni centrali**. E' possibile utilizzare le **Impostazioni centrali** sul sistema di gestione per gestire le applicazioni disponibili per utenti e gruppi. Con le **Impostazioni centrali**, è possibile inoltre personalizzare le impostazioni avanzate per utenti e gruppi. Le impostazioni avanzate consentono di controllare gli ambienti disponibili per utenti e gruppi specifici. Inoltre, l'amministratore, tramite le impostazioni avanzate può controllare le impostazioni della parola d'ordine, del collegamento, del servizio e della lingua e specificare se si desidera o meno determinare automaticamente se sono disponibili nuovi moduli aggiuntivi per l'installazione.

#### **Concetti correlati**

"Registrazione [dell'applicazione"](#page-7-0) a pagina 2 Prima di potere gestire le applicazioni, è necessario registrarle tramite Gestione applicazioni.

### **Novità in V5R4**

Più installazioni per i moduli aggiuntivi e le relative installazioni

Le novità in V5R4 per Gestione applicazioni sono le impostazioni avanzate di moduli aggiuntivi che consentono all'amministratore di rendere i moduli aggiuntivi automaticamente disponibili per l'installazione sul client.

### <span id="page-7-0"></span>**Come visualizzare le novità o le modifiche**

Per facilitare la visualizzazione dei punti in cui sono state apportate modifiche tecniche, queste informazioni utilizzano:

- L'immagine  $\gg$  per contrassegnare l'inizio delle informazioni nuove o modificate.
- L'immagine  $\&$  per contrassegnare la fine delle informazioni nuove o modificate.

Per ulteriori informazioni sulle novità o le modifiche apportate in questo release, consultare Memorandum per gli utenti.

### **Stampa di questo argomento**

Utilizzare questo per visualizzare e stampare un PDF di queste informazioni.

Per visualizzare o scaricare la versione PDF, selezionare Gestione [applicazioni](rzaj3.pdf) (circa 200 KB o 35 pagine).

### **Salvataggio dei file PDF**

Per salvare un file PDF sulla propria stazione di lavoro per poterlo poi visualizzare o stampare:

- 1. Fare clic con il tastino destro del mouse sul PDF del browser (fare clic con il tastino destro del mouse sul collegamento riportato sopra).
- 2. fare clic sull'opzione che salva il PDF localmente.
- 3. Andare all'indirizzario in cui si desidera salvare il PDF.
- 4. Fare clic su **Salva**.

### **Come scaricare Adobe Reader**

E' necessario installare Adobe Reader sul sistema per visualizzare o stampare questi file PDF. E' possibile scaricare una copia gratuita dal sito sito Web [Adobe](http://www.adobe.com/products/acrobat/readstep.html) (www.adobe.com/products/acrobat/readstep.html)

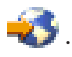

## **Concetti su Gestione applicazioni**

Prima di cominciare ad utilizzare Gestione applicazioni, è necessario conoscere alcuni concetti:

## **Registrazione dell'applicazione**

Prima di potere gestire le applicazioni, è necessario registrarle tramite Gestione applicazioni.

Quando si registra un'applicazione, Gestione applicazioni crea le funzioni attivabili dell'amministratore e le impostazioni predefinite sul server. Ciò consente agli amministratori del sistema di gestire gli utenti che hanno l'accesso alla funzione.

Una **funzione attivabile** è una qualunque funzione il cui accesso è possibile attivare o disattivare utilizzando Gestione applicazioni. Le funzioni attivabili vengono visualizzate nella colonna funzione delle finestre di dialogo di Gestione applicazioni. Alcune funzioni attivabili includono: Operazioni di base, Gestione lavori e Configurazione e servizio.

E' possibile registrare un'applicazione per le Impostazioni locali o per le Impostazioni centrali.

#### **Concetti correlati**

"Gestione [applicazioni",](#page-6-0) a pagina 1

Gestione applicazioni è un componente di iSeries Navigator installabile facoltativamente.Gestione applicazioni consente agli amministratori di controllare le funzioni o le applicazioni disponibili per singoli utenti e gruppi su un server specifico.

<span id="page-8-0"></span>"Moduli aggiuntivi e gestione [applicazioni](#page-9-0) di iSeries" a pagina 4 Se si dispone di moduli aggiuntivi da gestire con Gestione applicazioni, è necessario registrarli.

### **Registrazione delle Impostazioni locali**

La finestra di dialogo **Applicazioni (Impostazioni locali)** visualizza un elenco di applicazioni di iSeries Navigator e Client.

L'elenco include applicazioni che sono state registrate su iSeries o sono installate sul PC client e sono disponibili per essere registrate su iSeries. La finestra di dialogo non visualizza le applicazioni host perché queste registrano generalmente le rispettive funzioni attivabili quando vengono installate su un sistema host. E' necessario installare l'applicazione sul PC prima di poterla registrare sul server. Una volta registrata l'applicazione, un qualunque altro PC che esegue Gestione applicazioni può gestire o rimuovere le funzioni attivabili dell'applicazione dal server.

Gestione applicazioni organizza le applicazioni nelle seguenti categorie per Impostazioni locali:

| <u>rawdina if datogoild ar diddiid apprioacidii pol id ilipodiacidii idd</u> |                                                                                                    |
|------------------------------------------------------------------------------|----------------------------------------------------------------------------------------------------|
| Categoria                                                                    | <b>Descrizione</b>                                                                                                    |
| <b>iSeries Navigator</b>                                                     | Include iSeries Navigator e i relativi moduli<br>aggiuntivi.Esempio: Operazioni di base.                                                                                                    |
| Applicazioni client                                                          | Include tutte le altre applicazioni client che forniscono le<br>funzioni sui client gestiti attraverso Gestione<br>applicazioni. Esempio: iSeries Access per Windows.                                       |
| Applicazioni host                                                            | Include tutte le applicazioni che risiedono interamente<br>sui server e fornisce funzioni che vengono gestite tramite<br>Gestione applicazioni. Esempio: Backup Recovery and<br>Media Services for iSeries. |

*Tabella 1. Categorie di Gestione applicazioni per le impostazioni locali*

#### **Attività correlate**

["Registrazione](#page-19-0) delle applicazioni per Gestione applicazioni (Impostazioni locali)" a pagina 14 E' necessario registrare un'applicazione se si desidera utilizzare Gestione applicazioni per concedere o revocare a utenti o gruppi l'accesso a funzioni specifiche.

### **Registrazione delle Impostazioni centrali**

La finestra di dialogo **Applicazioni (Impostazioni centrali)** visualizza un elenco di applicazioni client che supportano le Impostazioni centrali.

Le due applicazioni disponibili sono iSeries Access per Windows e Impostazioni avanzate per iSeries Access per Windows.

Quando l'applicazione viene registrata per la prima volta (o aggiunta), a tutti gli utenti e ai gruppi è consentito l'accesso alle funzioni delle applicazioni per impostazione predefinita. Una volta registrata l'applicazione, è possibile gestirla con Gestione applicazioni. Quindi tutti gli utenti possono accedere alle funzioni dell'applicazione per impostazione predefinita. La rimozione di un'applicazione da Gestione applicazioni rimuove le funzioni attivabili dall'applicazione e tutte le impostazioni di accesso che sono state aggiunte utilizzando Gestione applicazioni. Quando si rimuove Gestione applicazioni, tutti gli utenti hanno nuovamente accesso alle funzioni delle applicazioni per impostazione predefinita. Inoltre, Impostazioni avanzate per l'applicazione iSeries Access per Windows vengono riportate alle impostazioni predefinite.

<span id="page-9-0"></span>Gestione applicazioni consente di registrare le seguenti applicazioni sui sistemi di gestione:

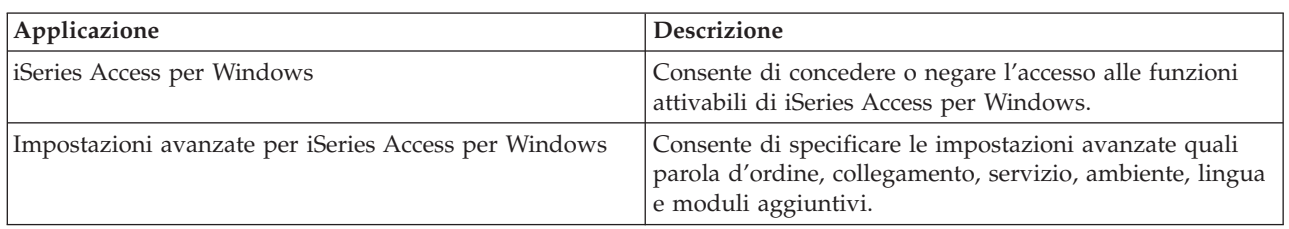

*Tabella 2. Applicazioni di Gestione applicazioni per Impostazioni centrali*

### **Attività correlate**

["Registrazione](#page-20-0) delle applicazioni sul sistema di gestione (Impostazioni centrali)" a pagina 15 E' necessario registrare un'applicazione se si desidera utilizzare Gestione applicazioni per concedere o revocare a utenti o gruppi l'accesso a funzioni specifiche.

## **Moduli aggiuntivi e gestione applicazioni di iSeries**

Se si dispone di moduli aggiuntivi da gestire con Gestione applicazioni, è necessario registrarli.

Gestione applicazioni visualizza le funzioni attivabili di un modulo aggiuntivo di iSeries Navigator in due ubicazioni:

- v Come valore di sola lettura nella gerarchia iSeries Navigator per specificare l'ubicazione della funzione modulo aggiuntivo all'interno della gerarchia.
- v In una cartella di primo livello per il modulo aggiuntivo. E' possibile gestire le impostazioni di accesso per le funzioni del modulo aggiuntivo solo da questa cartella.

Quando si gestisce un modulo aggiuntivo, un amministratore può solo concedere o negare l'accesso alle funzioni attivabili. I moduli aggiuntivi possono essere gestiti solo tramite Impostazioni locali in Gestione applicazioni. Non sono supportati in Impostazioni centrali.

#### **Concetti correlati**

"Registrazione [dell'applicazione"](#page-7-0) a pagina 2

Prima di potere gestire le applicazioni, è necessario registrarle tramite Gestione applicazioni.

## **Impostazioni di accesso per una funzione**

Ogni funzione attivabile supportata dal server ha più impostazioni di accesso associate. Le impostazioni di accesso stabiliscono se un utente può accedere o meno alla funzione.

Le impostazioni di accesso sono:

#### **Accesso predefinito**

Stabilisce l'accesso di un utente a una funzione quando l'utente e i relativi gruppi non sono esplicitamente autorizzati o non autorizzati ad accedere alla funzione.

#### **Accesso a tutti gli oggetti**

Indica se un utente o un gruppo con il privilegio di sistema su tutti gli oggetti può accedere alla funzione. Se questa voce è selezionata e se l'utente o il gruppo dispone del privilegio di sistema su tutti gli oggetti, questa impostazione sostituisce tutte le altre impostazioni di accesso.

#### **Accesso personalizzato**

Indica se agli utenti o ai gruppi è esplicitamente concesso o negato l'accesso alla funzione.

#### **Attività correlate**

["Pianificazione](#page-16-0) di Gestione applicazioni" a pagina 11

Queste domande aiuteranno l'utente nella pianificazione delle funzioni che verranno gestite tramite le Impostazioni locali di Gestione applicazioni. Inoltre, verrà stabilito che tipo di accesso gli utenti e i gruppi avranno a tali funzioni.

### <span id="page-10-0"></span>**Come determinare l'accesso a una funzione**

Gestione applicazioni valuta le impostazioni di accesso relative a una funzione per stabilire se un utente può accedere o meno a tale funzione.

Tutte le funzioni hanno un'impostazione predefinita e di accesso a tutti gli oggetti. Le funzioni possono avere anche impostazioni di accesso personalizzato che consentono o impediscono a utenti e gruppi specifici di accedere a una funzione.

Queste sono le istruzioni fornite da Gestione applicazioni per stabilire se un utente può accedere a una particolare funzione:

- 1. Se viene selezionato **Accesso a tutti gli oggetti** per una funzione e se l'utente dispone dei privilegi di sistema su tutti gli oggetti, l'utente può accedere alla funzione. In caso contrario, continuare con l'istruzione successiva.
- 2. Se all'utente è consentito o negato l'accesso con l'impostazione **Accesso personalizzato**, l'impostazione **Accesso personalizzato** stabilisce l'accesso dell'utente alla funzione. In caso contrario, continuare con la fase successiva.
- 3. Se l'utente è membro di uno o più gruppi, andare all'istruzione 4. Altrimenti andare all'istruzione 7.
- 4. Se **Accesso a tutti gli oggetti** viene selezionato per una funzione e se il gruppo dispone del privilegio di sistema su tutti gli oggetti, l'utente può accedere alla funzione. In caso contrario, continuare con la fase successiva.
- 5. Se l'utente appartiene a un gruppo con l'impostazione **Accesso personalizzato** impostata su Consentito, l'utente può accedere alla funzione. In caso contrario, continuare con il gruppo successivo all'istruzione 4. Quando Gestione applicazioni ha elaborato tutti i gruppi, continuare fino all'istruzione 6.
- 6. Se l'utente appartiene a un gruppo con l'impostazione **Accesso personalizzato** impostata su Negato, l'utente non può accedere alla funzione. In caso contrario, continuare con la fase successiva.
- 7. L'impostazione **Accesso predefinito** stabilisce l'accesso di un utente alla funzione.

## **Sistema di gestione**

Il sistema di gestione è un server centrale utilizzato per gestire molte delle proprietà utilizzate dai client di iSeries Access for Windows.

Un amministratore di sistema deve utilizzare Gestione applicazioni per configurare un server iSeries prima che possa funzionare come sistema di gestione. Le impostazioni del sistema di gestione sono definite alla pagina iSeriesAccess per Windows **Proprietà** → **Sistema di gestione**. Se si fa clic col tastino destro del mouse su un sistema e si seleziona Gestione applicazioni, verranno visualizzate le scelte aggiuntive **Impostazioni locali** o **Impostazioni centrali** se quel sistema è già stato definito come un sistema di gestione. Normalmente, una rete avrà solo un server iSeries che funziona come sistema di gestione. Per un esempio di rete, consultare la Figura 1. Tale sistema di gestione verrà utilizzato dai client iSeries Access per Windows come sorgente delle relative Impostazioni centrali per Gestione applicazioni. Sebbene una rete possa disporre di più server iSeries definiti come sistema di gestione, i client di iSeries Access per Windows utilizzeranno un solo sistema di gestione per le relative impostazioni centrali.

<span id="page-11-0"></span>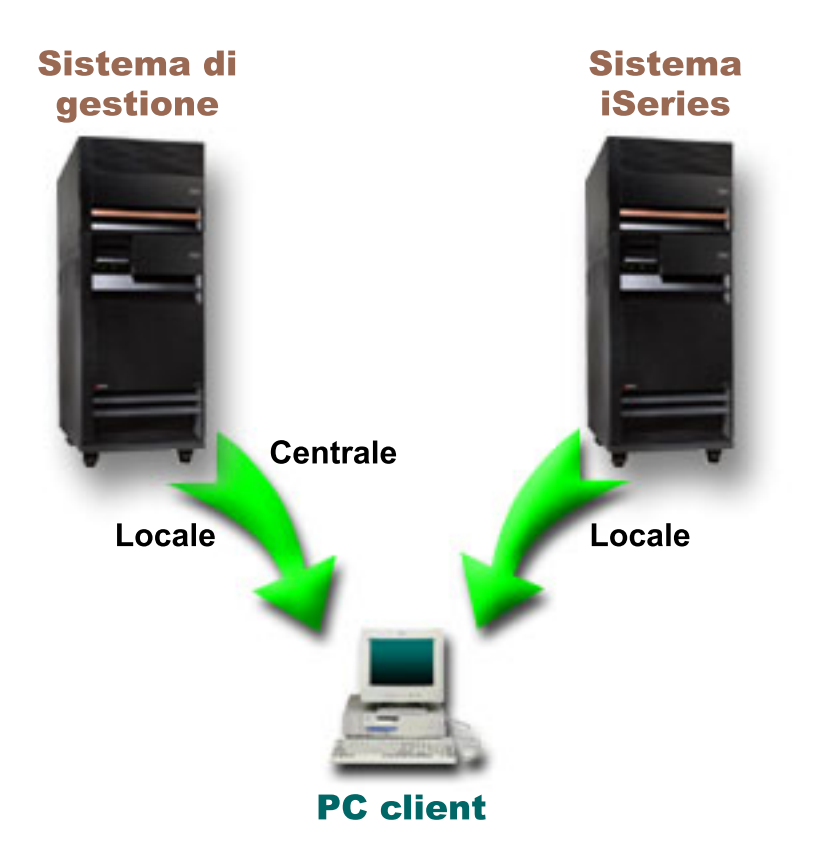

Figura 1. Quando un PC client si collega ad un sistema, le Impostazioni locali vengono dal sistema a cui ci si collega. Quando si effettua il collegamento ad un sistema di gestione, le Impostazioni centrali vengono inviate al proprio PC *client dal sistema di gestione.*

Sul sistema di gestione, è possibile selezionare **Impostazioni locali**.Queste impostazioni consentono o negano l'accesso alle funzioni attivabili. Le Impostazioni locali del sistema di gestione si applicano solo al sistema di gestione.

Un amministratore di sistema può gestire le impostazioni di accesso degli utenti e dei gruppi utilizzando Gestione applicazioni su un server locale, ma il sistema di gestione fornisce mezzi aggiuntivi per gestire gli utenti e i gruppi. Un amministratore può selezionare **Impostazioni centrali** su un sistema di gestione per gestire le impostazioni avanzate.Queste impostazioni avanzate controllano gli ambienti che sono disponibili per utenti e gruppi specifici e un amministratore di sistema può controllare anche le impostazioni della parola d'ordine, del collegamento, del servizio e della lingua e se si desidera o meno determinare automaticamente se sono disponibili nuovi moduli aggiuntivi per l'installazione.

**Nota:** è necessario disporre dei privilegi di sistema di responsabile della riservatezza (\*SECADM) e su tutti gli oggetti (\*ALLOBJ) per gestire le impostazioni avanzate su un sistema di gestione. Questo si differenzia da altre impostazioni in Gestione applicazioni, che richiedono soltanto il privilegio di sistema del responsabile della riservatezza (\*SECADM) per effettuare le modifiche.

### **In che modo i client individuano inizialmente il loro sistema di gestione**

Ciascun client di iSeries Access per Windows utilizza un sistema di gestione specifico e un profilo utente su tale sistema per ottenere le relative Impostazioni centrali. Il sistema di gestione e l'utente vengono qui intesi come Utente e Sistema di gestione correnti sul client.

Un utente e un sistema di gestione correnti del client, se presenti, possono essere visualizzati selezionando **Start** → **Programmi** → **IBM iSeries Access per Windows** → **Proprietà iSeries Access per** <span id="page-12-0"></span>**Windows** → **Sistema di gestione**. I client iSeries Access per Windows hanno tre modi diversi di individuare il sistema di gestione e l'utente che verranno utilizzati come origine delle Impostazioni centrali client:

- v Un amministratore può specificare un sistema di gestione in un'immagine di installazione iSeries Access per Windows. Qualsiasi client che effettua l'installazione utilizzando questa immagine utilizzerà il sistema di gestione definito nell'immagine come sistema di gestione corrente a meno che il client non abbia già un sistema di gestione corrente:
	- 1. Fare clic con il tastino destro del mouse sul sistema e selezionare **Proprietà**.
	- 2. Fare clic su **Imposta sistema di gestione dell'immagine di installazione**.
	- 3. Specificare l'ubicazione dell'immagine d'installazione oppure fare clic su **Sfoglia** per individuare l'immagine di installazione.
	- 4. Selezionare il sistema di gestione che si desidera specificare come sistema di gestione iniziale per tutti i client che effettuano l'installazione utilizzando l'immagine d'installazione aggiornata.
	- 5. Fare clic su **OK**.
- v Specificare il sistema di gestione dalle Proprietà di iSeries Access per Windows.
	- 1. Aprire **Proprietà di iSeries Access per Windows**.
	- 2. Selezionare il separatore **Sistema di gestione**.
	- 3. Se il sistema di gestione a cui si desidera collegarsi non viene visualizzato nell'elenco **Sistemi di gestione e utenti disponibili**, fare clic su **Aggiungi** per aggiungere un utente e un sistema di gestione a questo elenco.
	- 4. Selezionare un sistema di gestione dall'elenco **Sistemi di gestione e utenti disponibili** e fare clic su **Imposta come corrente**.
- v Se il sistema di gestione corrente del client non è stato specificato manualmente, il primo sistema di gestione a cui si collega il client verrà utilizzato come utente e sistema di gestione correnti del client.

## **Impostazioni centrali**

Le impostazioni avanzate fanno parte di **Impostazioni centrali** in Gestione applicazioni e possono essere gestite soltanto da un sistema di gestione.

**Le impostazioni centrali** sono disponibili su sistemi iSeries su cui è in esecuzione i5/OS V5R2 o successivi release e vengono utilizzati solo da client iSeries Access per Windows che utilizzano V5R2 o successivi release. Le impostazioni avanzate forniscono all'amministratore la possibilità di controllare impostazioni più complesse delle impostazioni di accesso di base che sono supportate anche in Gestione applicazioni (come consentire o negare l'accesso). Un amministratore può utilizzare impostazioni avanzate per definire una serie di collegamenti a server e ambienti che verranno automaticamente scaricati su un client iSeries Access per Windows.

Questi collegamenti a server e ambienti sono rese obbligatorie dall'amministratore nelle impostazioni avanzate e non possono essere modificate dal client. Inoltre, le impostazioni avanzate possono essere utilizzate per obbligare o suggerire al cliente iSeries Access per Windows di utilizzare impostazioni specifiche per parole d'ordine, collegamenti, servizi, attributi lingua nonché per determinare automaticamente se sono disponibili nuovi moduli aggiuntivi per l'installazione.

**Nota:** è necessario disporre dei privilegi di sistema di responsabile della riservatezza (\*SECADM) e su tutti gli oggetti (\*ALLOBJ) per gestire le impostazioni avanzate su un sistema di gestione. Questo si differenzia da altre impostazioni in Gestione applicazioni, che richiedono soltanto il privilegio di sistema del responsabile della riservatezza (\*SECADM) per effettuare le modifiche.

### **Come ottenere le impostazioni avanzate per un utente**

Gestione applicazioni utilizza l'utente e il sistema di gestione correnti del client per stabilire il sistema e l'utente che verranno utilizzati come origine delle Impostazioni centrali client, incluse le impostazioni avanzate.

<span id="page-13-0"></span>Se il client non ha un utente e un sistema di gestione correnti, la gestione dell'applicazione non scaricherà le Impostazioni centrali, incluse le impostazioni avanzate.

Per i sistemi di gestione, le istruzioni che seguono evidenziano il modo in cui Gestione applicazioni ottiene le impostazioni avanzate di un utente:

- 1. Se un utente ha impostazioni avanzate sul sistema di gestione, Gestione applicazioni utilizza quelle impostazioni. Altrimenti, continua con l'istruzione successiva.
- 2. Se un utente appartiene ad un gruppo che ha impostazioni avanzate sul sistema di gestione, Gestione applicazioni utilizza quelle impostazioni. Viene utilizzato il primo gruppo trovato con le impostazioni. I gruppi vengono ricercati verificando prima il profilo del gruppo del profilo utente, poi verificando i gruppi supplementari. Se non viene rilevata alcuna impostazione del gruppo, Gestione applicazioni continua con l'istruzione successiva.
- 3. Se esistono impostazioni avanzate predefinite sul sistema di gestione, Gestione applicazioni le utilizza. Altrimenti, non esistono impostazioni avanzate per l'utente.

### **Valori obbligatori e consigliati**

In Gestione applicazioni, un'icona che raffigura un lucchetto accanto a un'impostazione avanzata rappresenta uno stato obbligatorio o consigliato.

Un amministratore può imporre o suggerire le impostazioni avanzate.

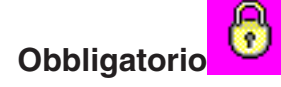

Un lucchetto chiuso rappresenta uno stato obbligatorio. Se una funzione ha uno stato obbligatorio, l'amministratore del sistema ha reso il valore di questa funzione obbligatorio e inalterabile; l'amministratore di sistema ha definito il valore di questa funzione e l'utente client non può alterare o sostituire quel valore.

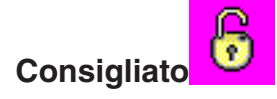

Un lucchetto aperto rappresenta uno stato consigliato. Se una funzione ha uno stato consigliato, l'amministratore del sistema ha suggerito il valore di una funzione; l'amministratore di sistema ha definito il valore di quella funzione, ma l'utente client può alterare o sostituire tale valore.

Ad esempio: l'amministratore indica che un utente client deve utilizzare l'SSL (Secure Sockets Layer) durante il collegamento al server. Se l'amministratore suggerisce all'utente client di utilizzare l'SSL, l'utente client può sostituire il valore suggerito e collegarsi senza utilizzare l'SSL. Ma, se l'amministratore impone l'utilizzo dell'SSL all'utente client, tutti i collegamenti esistenti già definiti sul client vengono modificati per utilizzare l'SSL. I nuovi collegamenti utilizzeranno l'SSL e l'utente client non potrà sostituire questo valore.

## **Management Central e Gestione applicazioni**

E' possibile accedere a Gestione applicazioni tramite Management Central.

Per fare ciò utilizzando iSeries Navigator, fare clic con il tastino destro del mouse su **Management central** e selezionare **Gestione applicazioni**. In questo modo si apre la finestra di dialogo principale di Gestione applicazioni.

Se Management Central è installato e le funzioni sono state registrate sul sistema Management Central, la finestra di dialogo Gestione applicazioni visualizza l'Inventario delle correzioni (inventario dei pacchetti di PTF) e i Servizi di raccolta come valori di sola lettura quando viene aperta tramite il server.

La finestra di dialogo Gestione applicazioni, se aperta tramite un server, visualizza l'Inventario delle correzioni e Servizi di raccolta come funzioni di sola lettura. E' necessario registrare le funzioni sul sistema di gestione, altrimenti non verranno visualizzate. E' possibile gestire queste funzioni soltanto accedendo a Gestione applicazioni tramite Management Central.

Per comprendere il funzionamento di Gestione applicazioni in una rete con Management Central, consultare la figura 2.

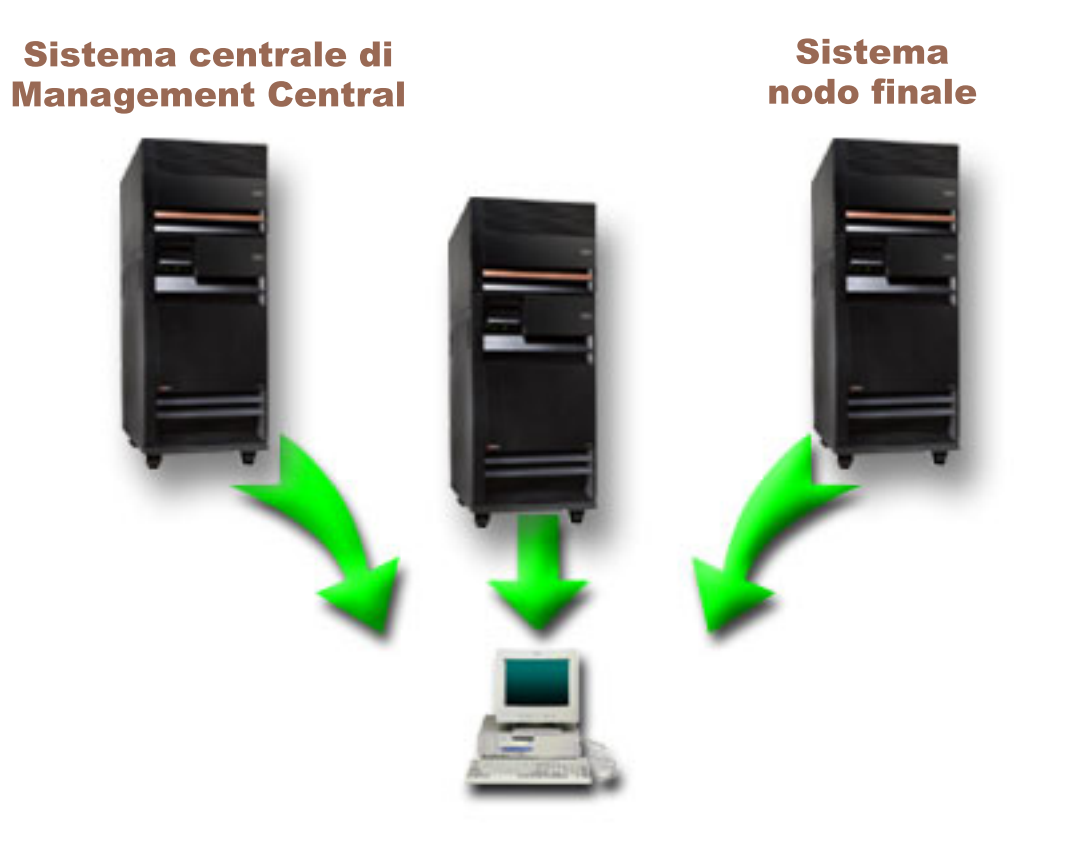

Figura 2. Quando un PC client si collega ad un sistema, le Impostazioni locali vengono dal sistema a cui ci si collega. Quando si effettua il collegamento ad un sistema di gestione, le Impostazioni centrali vengono inviate al proprio PC client dal sistema di gestione. Questa rete non modifica la funzione di Gestione applicazioni o di Management Central.

E' possibile inoltre definire il sistema centrale di Management Central come sistema di gestione. La definizione dello stesso server come sistema centrale e sistema di gestione non modifica l'operazione del sistema centrale o del sistema di gestione. Per un esempio di rete, consultare la Figura 3.

<span id="page-15-0"></span>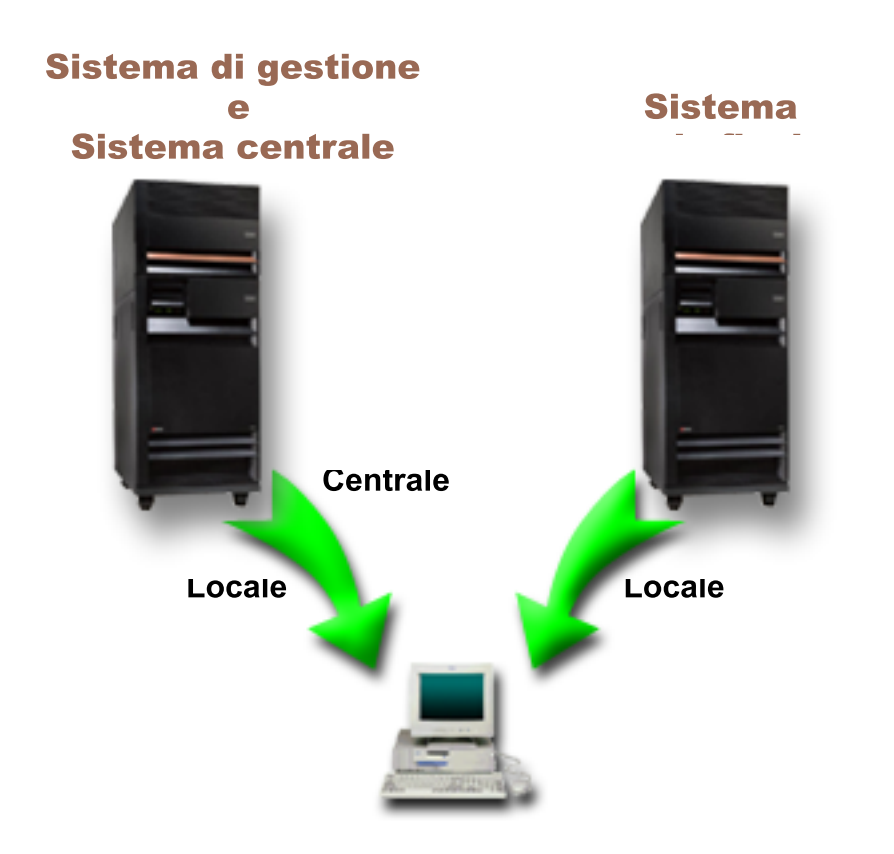

Figura 3. Il sistema di gestione e il sistema centrale possono essere lo stesso sistema. Esso non modifica la funzione di Gestione applicazioni e di Management Central. Quando un PC client si collega ad un sistema, le Impostazioni locali vengono dal sistema a cui ci si collega. Quando si effettua il collegamento ad un sistema di gestione, le *Impostazioni centrali vengono inviate al proprio PC client dal sistema di gestione.*

## **Quando vengono attivate le modifiche**

Il tempo necessario perché una modifica alle Impostazioni centrali o locali diventa effettiva sul client dipende dal tipo di modifica apportata.

Esistono due tipi principali di modifica. E' possibile modificare l'impostazione di accesso di un utente o di un gruppo (Impostazioni locali) oppure le Impostazioni centrali del sistema di gestione.

#### **Impostazioni locali**

- A seconda dell'applicazione, le modifiche apportate potrebbero non essere visualizzate fino a:
- v Un nuovo collegamento del PC client al server. E' questo il caso per le funzioni di iSeries Navigator.
- v Un successivo riavvio del PC client o 24 ore dopo la modifica, indipendentemente dalla prima che si verifica. E' questo il caso per le funzioni iSeries Access per Windows.

#### **Impostazioni centrali**

Le modifiche alle impostazioni avanzate sul sistema di gestione dipendono dalla frequenza di scansione impostata sulla pagina **Sistema di gestione** delle proprietà del server. La frequenza di scansione è compresa tra ogni sessione client e una volta ogni 14 giorni. Questo valore viene specificato dall'amministratore di sistema quando si configura iSeries come sistema di gestione.

## <span id="page-16-0"></span>**Gestione applicazioni come strumento di sicurezza**

Non utilizzare Gestione applicazioni come uno strumento di sicurezza.

Gestione applicazioni è destinato alla personalizzazione delle funzioni disponibili sul proprio client PC. Non dovrebbe essere utilizzato per gestire la sicurezza sul PC client per i motivi seguenti:

- v Gestione applicazioni utilizza il registro di Windows per memorizzare in cache le limitazioni sul PC client. Un utente esperto a cui è impedita una funzione di Gestione applicazioni può ottenere l'accesso alla funzione modificando il registro.
- v Se esistono più interfacce sulla stessa risorsa, la limitazione a una singola interfaccia tramite Gestione applicazioni non limita le altre interfacce alla stessa risorsa. Ad esempio, è possibile limitare l'accesso di un utente alla funzione database di iSeries Navigator tramite Gestione applicazioni.Tuttavia, l'utente può ancora accedere ai file di database utilizzando altre interfacce del database, come ODBC (Open Database Connectivity) o i comandi CL (control language).

## **Installazione Gestione applicazioni**

iSeries Navigator è un componente di iSeries Access per Windows che contiene molti componenti secondari, incluso Gestione applicazioni. E' possibile installare Gestione applicazioni contemporaneamente all'installazione di iSeries Access per Windows. Se è già stato installato iSeries Access per Windows, è possibile selezionare Installazione selettiva dalla cartella iSeries Access per Windows per istallare dei componenti aggiuntivi.

Per installare Gestione applicazioni, seguire queste istruzioni:

- 1. Installare iSeries Access per Windows Consultare Informazioni preliminari su iSeries Access per Windows per installare iSeries Access.Quando si riceve il Wizard di installazione, andare alla Fase 2.
- 2. Installazione Gestione applicazioni Per installare il componente secondario di Gestione applicazioni, selezionare l'opzione di installazione **personalizzata** quando si installa iSeries Access per Windows.
	- a. Sulla pagina **Selezione componente** del wizard Installazione, aprire iSeries Navigator per visualizzare l'elenco dei componenti secondari.
	- b. Selezionare Gestione applicazioni e tutti i componenti secondari aggiuntivi che si desidera installare e continuare con l'opzione di installazione **Personalizzata** o **Installazione selettiva**.

Gestione applicazioni non richiede un'ulteriore configurazione per iniziare a gestire le applicazioni.

## **Pianificazione della strategia di Gestione applicazioni**

Per utilizzare in modo ottimale tutte le funzioni disponibili tramite Gestione applicazioni, è essenziale pianificare una strategia specifica per la propria società.

Durante la pianificazione della strategia, è necessario pianificare il sistema di gestione che contiene le Impostazioni centrali per Gestione applicazioni oltre a stabilire come verranno adattate le applicazioni tramite Gestione applicazioni.

## **Pianificazione di Gestione applicazioni**

Queste domande aiuteranno l'utente nella pianificazione delle funzioni che verranno gestite tramite le Impostazioni locali di Gestione applicazioni. Inoltre, verrà stabilito che tipo di accesso gli utenti e i gruppi avranno a tali funzioni.

La prima fase nel processo di pianificazione è pianificare le Impostazioni locali della Gestione applicazioni. Le seguenti domande consentiranno di raccogliere le informazioni necessarie per cominciare a gestire le Impostazioni locali tramite Gestione applicazioni:

1. Quali applicazioni si desidera gestire con Gestione applicazioni?

- <span id="page-17-0"></span>**Nota:** è possibile utilizzare Gestione applicazioni solo per gestire le applicazioni che definiscono le funzioni attivabili. Ad esempio, iSeries Navigator include le Operazioni di base e Configurazione e Servizio come funzioni attivabili.
- 2. Che tipo di accesso si desidera che gli utenti abbiano alle funzioni attivabili di tali applicazioni?
	- a. Se si desidera che tutti gli utenti possano accedere alla funzione, utilizzare l'impostazione **Accesso predefinito** per la funzione. Quindi, per impostazione predefinita, tutti gli utenti potranno accedere alla funzione.
	- b. Se si desidera che tutti gli utenti con il privilegio di sistema su tutti gli oggetti accedano alla funzione, utilizzare l'impostazione **Accesso a tutti gli oggetti** per la funzione.

**Nota:** questo valore consente a tutti gli utenti con il privilegio di sistema su tutti gli oggetti di accedere a questa funzione, anche se ad essi l'accesso è esplicitamente negato, utilizzando l'impostazione **Accesso personalizzato**.

- c. Identificare i gruppi che richiedono un'impostazione di accesso differente dall'impostazione **Accesso predefinito**. E' necessario specificare un'impostazione **Accesso personalizzato** per ognuno di questi gruppi.
- d. Identificare gli utenti che richiedono un'impostazione di accesso differente dall'accesso predefinito o personalizzato per i gruppi a cui appartengono. Quindi, è necessario specificare un'impostazione **Accesso personalizzato** per ognuno di questi utenti.
- e. Identificare gli utenti non appartenenti a un gruppo che richiedono un'impostazione di accesso differente dall'impostazione **Accesso predefinito**. E' necessario specificare un'impostazione **Accesso personalizzato** per ognuno di questi utenti.

#### **Riferimenti correlati**

["Impostazioni](#page-9-0) di accesso per una funzione" a pagina 4 Ogni funzione attivabile supportata dal server ha più impostazioni di accesso associate. Le impostazioni di accesso stabiliscono se un utente può accedere o meno alla funzione.

## **Pianificazione delle impostazioni centrali e del sistema di gestione**

Queste domande aiuteranno l'utente nella pianificazione del sistema di gestione. Come amministratore di sistema, è necessario pianificare quali server sono sistemi di gestione e quali utenti sono gestiti.

Il sistema di gestione contiene Impostazioni centrali. Le Impostazioni centrali si applicano soltanto a iSeries Access per Windows, quindi è necessario soltanto pianificare il sistema di gestione se si desidera gestire le Impostazioni centrali supportate da iSeries Access per Windows. Rispondere alle seguenti domande, in modo da raccogliere le informazioni necessarie per configurare il sistema di gestione:

- 1. Quale server, se presente, si desidera sia un sistema di gestione?
- 2. Quale frequenza di scansione si desidera utilizzare? Questa impostazione può avere un effetto sulle prestazioni se il client aggiorna troppo spesso le Impostazioni centrali.
	- a. Se si desidera che il server aggiorni le impostazioni del client in modo che corrispondano alle impostazioni memorizzate sul sistema di gestione ogni volta che l'utente client effettua il collegamento al client, specificare **Ogni sessione client**.
	- b. Se si desidera che il server aggiorni le impostazioni del client in modo che corrispondano a quelle memorizzate sul sistema di gestione dopo un periodo di tempo specificato, specificare il **Numero di giorni**. Ad esempio, se si desidera aggiornare le impostazioni client ogni giorno, specificare 1 per **Numero di giorni**. Poiché le Impostazioni centrali non vengono modificate frequentemente, IBM consiglia di impostare la frequenza di scansione su una scansione per giorno o su scansioni ancor meno frequenti, per evitare conseguenze negative sulle prestazioni del client.
- 3. Quali utenti e gruppi si desidera gestire con Gestione applicazioni?
	- a. Se si desidera gestire tutti gli utenti, selezionare **Gestione predefinita utenti**. Quindi, per impostazione predefinita, tutti gli utenti del sistema verranno gestiti dal sistema di gestione. Se si desidera sostituire l'impostazione **Gestione predefinita utenti** per utenti specifici, andare all'istruzione b.
- <span id="page-18-0"></span>b. Selezionare **Personalizza gestione utenti. .**.
- c. Utilizzare i pulsanti **Aggiungi** e **Rimuovi** per aggiungere o rimuovere utenti e gruppi dagli elenchi Utenti gestiti e Utenti non gestiti.
- 4. In che modo si desidera che i client individuino il proprio sistema di gestione? Consultare "In [che](#page-11-0) modo i client individuano [inizialmente](#page-11-0) il loro sistema di gestione" a pagina 6 per ulteriori informazioni.

## **Installazione di Gestione applicazioni**

Per utilizzare Gestione applicazioni, è necessario configurare iSeries.

Per configurare Gestione applicazioni, è necessario configurare le Impostazioni locali di ciascun sistema singolarmente. Inoltre, è necessario configurare il sistema di gestione. Il sistema utilizzato per gestire le Impostazioni centrali è il sistema di gestione.

#### **Riferimenti correlati**

"Scenari: Gestione [applicazioni"](#page-23-0) a pagina 18

Questi scenari mostrano come applicare Gestione applicazioni alla strategia della propria società. Questi scenari illustrano un piano particolare della società e come eseguirlo tramite Gestione applicazioni.

## **Configurazione di Gestione applicazioni per le impostazioni locali**

Queste istruzioni suggeriscono le azioni da eseguire per gestire realmente le funzioni con Gestione applicazioni.

Queste istruzioni dovrebbero essere completate in base alle risposte ricavate da ["Pianificazione](#page-16-0) di Gestione [applicazioni"](#page-16-0) a pagina 11. Le istruzioni seguenti consentono di configurare le Impostazioni locali:

- 1. ["Registrazione](#page-19-0) delle applicazioni per Gestione applicazioni (Impostazioni locali)" a pagina 14 sui server che si desidera controllare.Completare le istruzioni da 1 a 7.
- 2. Impostare **Accesso predefinito** per le funzioni dell'applicazione, se possibile.
- 3. Impostare **Accesso a tutti gli oggetti** per le funzioni dell'applicazione, se possibile.
- 4. Utilizzare il pulsante **Personalizza** per modificare le impostazioni di accesso dei gruppi, se possibile.
- 5. Utilizzare il pulsante **Personalizza** per modificare le impostazioni di accesso dell'utente, se possibile.
- 6. Fare clic su **OK** per chiudere Gestione applicazioni.

## **Configurazione del sistema di gestione per le Impostazioni centrali**

Queste istruzioni delineano le azioni necessarie per configurare un sistema iSeries come sistema di gestione.

- 1. Fare clic con il tastino destro del mouse sul sistema che si desidera sia il sistema di gestione e selezionare **Proprietà**.
- 2. Selezionare il separatore **Sistema di gestione**.
- 3. Selezionare **Sistema di gestione**.
- 4. Compilare i campi in base alle risposte ricavate da [Pianificazione](#page-17-0) delle impostazioni centrali e del sistema di [gestione.](#page-17-0)
- 5. Se si seleziona **Personalizza gestione utenti.**, seguire queste istruzioni:
	- a. Selezionare un utente o un gruppo dall'elenco Utenti e Gruppi.
	- b. Fare clic su **Imposta come valore predefinito**, **Aggiungi** o **Rimuovi**. E' possibile utilizzare le azioni di aggiunta e di rimozione per l'elenco Utenti gestiti o per l'elenco Utenti non gestiti. Altrimenti è possibile specificare che un utente o un gruppo venga gestito dall'impostazione predefinita.
- <span id="page-19-0"></span>c. Ripetere lo stesso processo per ogni altro utente o gruppo che si desidera personalizzare.
- d. Fare clic su **OK** per chiudere la finestra di dialogo Personalizza gestione utenti.
- 6. Se si desidera che l'immagine di installazione faccia in modo che un sistema di gestione iniziale sia configurato sul client che si installa con esso, seguire queste istruzioni:
	- a. Fare clic su **Imposta sistema di gestione dell'immagine di installazione**.
	- b. Specificare l'ubicazione dell'immagine d'installazione oppure fare clic su **Sfoglia** per individuare l'immagine di installazione.
	- c. Selezionare il sistema di gestione che si desidera specificare come sistema di gestione iniziale per tutti i client che effettuano l'installazione utilizzando l'immagine d'installazione aggiornata.
	- d. Fare clic su **OK**.
- 7. Fare clic su **OK** per chiudere la pagina **Proprietà**. Ora, il sistema è un sistema di gestione.

## **Gestione di Gestione applicazioni**

E' possibile utilizzare numerosi strumenti per gestire la gestione applicazioni.

## **Registrazione delle applicazioni per Gestione applicazioni (Impostazioni locali)**

E' necessario registrare un'applicazione se si desidera utilizzare Gestione applicazioni per concedere o revocare a utenti o gruppi l'accesso a funzioni specifiche.

Registrando un'applicazione su un sistema specifico, si renderà l'applicazione disponibile per tutti gli utenti e gruppi nel momento in cui si collegano al sistema specifico. Se essi effettivamente possano accedere o meno alle funzioni attivabili dell'applicazione, dipende dall'impostazione di accesso.

E' possibile che si desideri registrare le applicazioni con Impostazioni locali o con Impostazioni centrali. Se si registra un'applicazione solo con Impostazioni locali, si concede o si nega semplicemente l'accesso alle funzioni attivabili dell'applicazione. Se si registra un'applicazione con Impostazioni centrali, non solo si concede o si nega l'accesso alle funzioni attivabili, ma si gestiscono anche le Impostazioni centrali che includono le impostazioni avanzate che permettono di gestire parole d'ordine, collegamenti, servizi, attributi lingua e di determinare automaticamente se sono disponibili nuovi moduli aggiuntivi.

Per registrare un'applicazione con Impostazioni locali, seguire queste istruzioni:

- 1. In iSeries Navigator, fare clic con il tastino destro del mouse sul server cui cui si desidera registrare le applicazioni.
- 2. Selezionare **Gestione applicazioni**.
- 3. Se ci si trova su un sistema di gestione, selezionare **Impostazioni locali**. Altrimenti, continuare con l'istruzione successiva.
- 4. Fare clic su **Applicazioni.. .**.
- 5. Selezionare l'applicazione che si desidera gestire dalla colonna della funzione.
- 6. Fare clic su **Aggiungi** per aggiungere l'applicazione all'elenco delle applicazioni da gestire.
- 7. Fare clic su **OK** per chiudere la finestra di dialogo Applicazioni.
- 8. Fare clic su **OK** per chiudere la finestra di dialogo Gestione applicazioni.

#### **Attività correlate**

["Registrazione](#page-20-0) delle applicazioni sul sistema di gestione (Impostazioni centrali)" a pagina 15 E' necessario registrare un'applicazione se si desidera utilizzare Gestione applicazioni per concedere o revocare a utenti o gruppi l'accesso a funzioni specifiche.

#### **Riferimenti correlati**

<span id="page-20-0"></span>["Registrazione](#page-8-0) delle Impostazioni locali" a pagina 3

La finestra di dialogo **Applicazioni (Impostazioni locali)** visualizza un elenco di applicazioni di iSeries Navigator e Client.

## **Registrazione delle applicazioni sul sistema di gestione (Impostazioni centrali)**

E' necessario registrare un'applicazione se si desidera utilizzare Gestione applicazioni per concedere o revocare a utenti o gruppi l'accesso a funzioni specifiche.

Registrando un'applicazione su un sistema specifico, si renderà l'applicazione disponibile per tutti gli utenti e gruppi nel momento in cui si collegano al sistema specifico. Se essi effettivamente possano accedere o meno alle funzioni attivabili dell'applicazione, dipende dall'impostazione di accesso.

E' possibile che si desideri registrare le applicazioni con Impostazioni locali o con Impostazioni centrali. Se si registra un'applicazione solo con Impostazioni locali, si concede o si nega semplicemente l'accesso alle funzioni attivabili dell'applicazione. Se si registra un'applicazione con Impostazioni centrali, non solo si concede o si nega l'accesso alle funzioni attivabili, ma si gestiscono anche le Impostazioni centrali che includono le impostazioni avanzate (parola d'ordine, ambiente, lingua, servizio, collegamento e moduli aggiuntivi).

E' possibile registrare le seguenti applicazioni per le Impostazioni centrali sul sistema di gestione:

#### **iSeries Access per Windows**

Questa applicazione contiene le funzioni attivabili visualizzate quando si fa clic con il tastino destro del mouse su *un sistema di gestione* → **Gestione applicazioni** → **Impostazioni centrali**. Se si registra iSeries Access per Windows, è necessario completare le fasi da 2 a 6 in ["Configurazione](#page-18-0) di Gestione applicazioni per le [impostazioni](#page-18-0) locali" a pagina 13.

#### **Impostazioni avanzate per iSeries Access per Windows**

Tale applicazione contiene le impostazioni avanzate per iSeries Access per Windows. Queste impostazioni includono parola d'ordine, ambiente, lingua, servizio, collegamento e la possibilità di determinare automaticamente la disponibilità di nuovi moduli aggiuntivi. Per individuare tali impostazioni, fare clic con il tastino destro del mouse su: *un sistema di gestione* → **Gestione applicazioni** → **Impostazioni centrali**. Quindi, fare clic su **Impostazioni avanzate. . .**.

Per registrare un'applicazione con Impostazioni centrali sul sistema di gestione, seguire queste istruzioni:

- 1. In iSeries Navigator, fare clic con il tastino destro del mouse sul sistema di gestione su cui si desidera registrare le applicazioni.
- 2. Selezionare **Gestione applicazioni** → **Impostazioni centrali**.
- 3. Fare clic su **Applicazioni.. .** .
- 4. Selezionare l'applicazione che si desidera gestire dall'elenco delle applicazioni disponibili da gestire.
- 5. Fare clic su **Aggiungi** per aggiungere l'applicazione all'elenco delle applicazioni da gestire.
- 6. Fare clic su **OK** per chiudere la finestra di dialogo Applicazioni.
- 7. Fare clic su **OK** per chiudere la finestra di dialogo Gestione applicazioni.

#### **Attività correlate**

["Registrazione](#page-19-0) delle applicazioni per Gestione applicazioni (Impostazioni locali)" a pagina 14 E' necessario registrare un'applicazione se si desidera utilizzare Gestione applicazioni per concedere o revocare a utenti o gruppi l'accesso a funzioni specifiche.

"Gestione delle [impostazioni](#page-21-0) centrali" a pagina 16

Impostazioni centrali di Gestione applicazioni consente a un amministratore di controllare numerose funzione di iSeries Access per Windows che in precedenza sono state gestite utilizzando le normative Client Access Express.

#### **Riferimenti correlati**

<span id="page-21-0"></span>["Registrazione](#page-8-0) delle Impostazioni centrali" a pagina 3

La finestra di dialogo **Applicazioni (Impostazioni centrali)** visualizza un elenco di applicazioni client che supportano le Impostazioni centrali.

### **Gestione delle impostazioni di accesso della funzione**

E' possibile utilizzare Gestione applicazioni per visualizzare o modificare le impostazioni di accesso per una funzione.

Per effettuare questa operazione, attenersi alla seguente procedura:

- 1. Fare clic con il tastino destro del mouse sul sistema che contiene la funzione di cui si desidera modificare l'impostazione di accesso.
- 2. Selezionare **Gestione applicazioni**.
- 3. Se ci si trova su un sistema di gestione, selezionare **Impostazioni locali**. Altrimenti, continuare con l'istruzione successiva.
- 4. Selezionare una funzione attivabile.
- 5. Selezionare **Accesso predefinito**, se possibile. Selezionando questa opzione, si abilitano tutti gli utenti ad accedere alla funzione per impostazione predefinita.
- 6. Selezionare **Accesso a tutti gli oggetti**, se possibile. Selezionando questa opzione, si abilitano tutti gli utenti con i privilegi di sistema su tutti gli oggetti ad accedere alla funzione.
- 7. Selezionare **Personalizza**, se possibile. Utilizzare i pulsanti **Aggiungi** e **Rimuovi** nella finestra di dialogo **Accesso personalizzato** per aggiungere o rimuovere gli utenti o i gruppi negli elenchi Accesso consentito e Accesso negato.
- 8. Selezionare **Elimina personalizzazione**, se applicabile. Selezionando questa opzione, viene cancellato ogni accesso personalizzato per la funzione selezionata.
- 9. Fare clic su **OK** per chiudere la finestra di dialogo Gestione applicazioni.

## **Gestione delle impostazioni di accesso per utenti e gruppi**

E' possibile utilizzare Gestione applicazioni per identificare le funzioni a cui può accedere un utente o un gruppo. E' inoltre possibile personalizzare l'accesso di un utente o di un gruppo a funzioni specifiche.

Per effettuare questa operazione, seguire queste istruzioni:

- 1. In iSeries Navigator, aprire **Utenti e gruppi**.
- 2. Selezionare **Tutti gli utenti**, **Gruppi** o **Utenti non nel gruppo** per visualizzare un elenco di utenti e gruppi.
- 3. Fare clic con il tastino destro del mouse su un utente o un gruppo e selezionare **Proprietà**.
- 4. Fare clic su **Funzioni**.
- 5. Fare clic sul separatore **Applicazioni**.
- 6. Utilizzare questa pagina per modificare l'impostazione di accesso per un utente o per un gruppo.
- 7. Fare doppio clic su **OK** per chiudere la finestra di dialogo **Proprietà**.

Se vi sono domande relative al modo in cui procedere, l'aiuto in linea di iSeries Navigator fornisce dettagli su ciascun campo sulla finestra di dialogo.

**Nota:** in alcuni casi, all'utente è consentito un accesso di sola lettura. Ciò si verifica quando una funzione ha accesso a tutti gli oggetti e l'utente ha il privilegio di sistema su tutti gli oggetti.

## **Gestione delle impostazioni centrali**

Impostazioni centrali di Gestione applicazioni consente a un amministratore di controllare numerose funzione di iSeries Access per Windows che in precedenza sono state gestite utilizzando le normative Client Access Express.

Per visualizzare un elenco di funzioni e impostazioni che è possibile controllare utilizzando Impostazioni centrali di Gestione applicazioni, consultare l'elenco normative di iSeries Access per Windows.

**Nota:** le normative di iSeries Access per Windows possono essere gestite tramite tali Impostazioni centrali. Tuttavia, le seguenti normative non sono supportate: installazione, impostazioni dettagliate di PC5250 e accesso al computer (Gestione applicazioni non consente di specificare se un computer può accedere a una funzione o meno).

La seguente figura mostra cosa aspettarsi quando si seleziona *un sistema iSeries* → **Gestione applicazioni** → **Impostazioni centrali**. Da questa finestra di dialogo, è possibile gestire Impostazioni centrali. Questa finestra di dialogo consente di concedere o negare l'accesso a funzioni attivabili specifiche selezionando le caselle di spunta. Le voci elencate sono le funzioni disponibili per la gestione all'interno del separatore **Applicazioni client**.

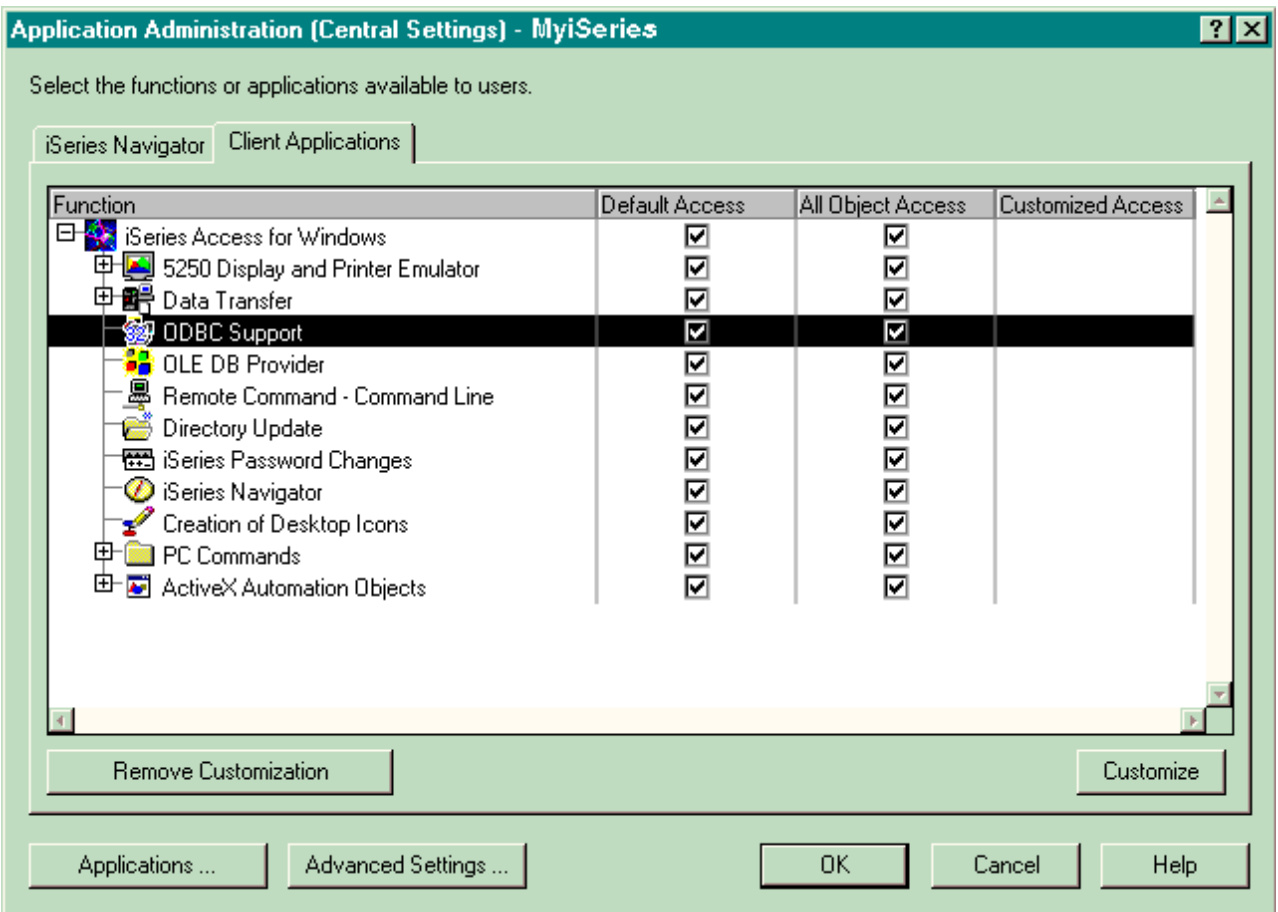

*Figura 4. La finestra di dialogo Impostazioni centrali di Gestione applicazioni elenca le funzioni attivabili.*

E' possibile gestire le funzioni di iSeries Access per Windows dalla pagina Impostazioni centrali ma, per gestire Impostazioni avanzate per iSeries Access per Windows, è necessario aprire la finestra di dialogo delle impostazioni avanzate facendo clic su **Impostazioni avanzate. . .**. Tramite il sistema di gestione, un amministratore di sistema può configurare le impostazioni avanzate per un utente o un gruppo. L'amministratore può imporre o suggerire questi valori. Le impostazioni avanzate sono disponibili soltanto se Impostazioni avanzate per iSeries Access per Windows è registrato.

Per gestire le impostazioni avanzate per un utente o un gruppo, seguire queste istruzioni:

- 1. In iSeries Navigator, fare clic con il tastino destro del mouse sul sistema di gestione.
- 2. Selezionare **Gestione applicazioni** → **Impostazioni centrali**.
- <span id="page-23-0"></span>3. Fare clic su **Impostazioni avanzate.. .**.
- 4. Selezionare l'utente o il gruppo che si desidera gestire.
- 5. Fare clic sul separatore **Collegamenti** per impostare le informazioni sul collegamento, sulle prestazioni e se l'SSL (Secure Sockets layer) viene utilizzato durante il collegamento al server.Fare clic sul lucchetto per modificare un valore da obbligatorio a consigliato o viceversa.
- 6. Fare clic sul separatore **Parola d'ordine** per specificare se gli utenti devono essere informati prima della scadenza delle parole d'ordine.E' inoltre possibile specificare se è consentita o meno la memorizzazione nella cache di parole d'ordine e se tutti i comandi remoti in entrata sono consentiti o meno quando la memorizzazione nella cache è disabilitata. Fare clic sul lucchetto per modificare un valore da obbligatorio a consigliato o viceversa.
- 7. Fare clic sul separatore **Lingua** per specificare i valori predefiniti o definiti dall'utente per le sostituzioni della conversione carattere.E' possibile inoltre specificare l'abilitazione di trasformazioni bidirezionali dello script. Fare clic sul lucchetto per modificare un valore da obbligatorio a consigliato o viceversa.
- 8. Fare clic sul separatore **Servizio** per specificare se i lavori del servizio di background devono essere avviati automaticamente o meno.Fare clic sul lucchetto per modificare un valore da obbligatorio a consigliato o viceversa.
- 9. Selezionare il separatore **Ambienti** per specificare gli ambienti disponibili all'utente o al gruppo selezionato. Gli ambienti definiti dall'amministratore del sistema non possono essere modificati dall'utente o dal gruppo.

**Nota:** queste informazioni differiscono dalla normativa iSeries Access per Windows.

- 10. Fare clic sul separatore **Moduli aggiuntivi**.Utilizzare questo separatore per specificare se si desidera determinare automaticamente se nuovi moduli aggiuntivi sono disponibili per l'installazione. Per impostazione predefinita, **Determinare automaticamente se nuovi moduli aggiuntivi sono disponibili per l'installazione** viene selezionata. Quando questa casella viene selezionata con un segno di spunta il sistema i5/OS effettua la scansione dei moduli aggiuntivi dei client al primo collegamento. Se il server i5/OS è dotato di ulteriori moduli aggiuntivi per il client, richiede all'utente di installarli. Questa impostazione può essere disattivata deselezionando la casella **Determinare automaticamente se nuovi moduli aggiuntivi sono disponibili per l'installazione**.
- 11. Fare clic su **OK** per chiudere la finestra di dialogo Impostazioni avanzate.
- 12. Fare clic su **OK** per chiudere la finestra di dialogo Gestione applicazioni.

#### **Attività correlate**

["Registrazione](#page-20-0) delle applicazioni sul sistema di gestione (Impostazioni centrali)" a pagina 15 E' necessario registrare un'applicazione se si desidera utilizzare Gestione applicazioni per concedere o revocare a utenti o gruppi l'accesso a funzioni specifiche.

### **Scenari: Gestione applicazioni**

Questi scenari mostrano come applicare Gestione applicazioni alla strategia della propria società. Questi scenari illustrano un piano particolare della società e come eseguirlo tramite Gestione applicazioni.

#### **Concetti correlati**

["Installazione](#page-18-0) di Gestione applicazioni" a pagina 13 Per utilizzare Gestione applicazioni, è necessario configurare iSeries.

### **Scenario 1: impostare Gestione applicazioni**

Questo scenario descrive il modo in cui pianificare e configurare un sistema da gestire tramite Gestione applicazioni. Dimostra come controllare l'accesso alle applicazioni limitando gli utenti alle applicazioni e alle funzioni specifiche dei loro impegni lavorativi.

Supporre che la propria società abbia un server (Server001) in una rete che esegue le seguenti applicazioni client:

#### **Applicazione Produzione**

Un'interfaccia client con queste funzioni attivabili:

- Gestione inventario
- Adempimento ordine

#### **Applicazione Finanza**

Un'interfaccia client con queste funzioni attivabili:

- Crediti a breve termine
- v Creazione bilancio

Gli utenti accedono al server utilizzando iSeries Access per Windows e iSeries Navigator. E' necessario stabilire quali applicazioni si desidera gestire tramite Gestione applicazioni. Quindi è necessario valutare il tipo di accesso richiesto dall'utente per ogni funzione.

### **Fase 1: pianificare la strategia di Gestione applicazioni**

#### **Quali applicazioni gestire?**

Il Server001 ha due e solo due, gruppi distinti di utenti: utenti dell'applicazione Produzione e utenti dell'applicazione Finanza. Gli utenti della prima applicazione non devono disporre dell'accesso alla seconda e viceversa. Inoltre, ciascun gruppo ha impostazioni di accesso differenti per le differenti funzioni iSeries Navigator.Per questo motivo, è necessario registrare iSeries Navigator, l'applicazione Produzione e l'applicazione Finanza sul Server001.iSeries Access per Windows e le relative funzioni attivabili (iSeries Navigator) vengono automaticamente registrate quando si installa Gestione applicazioni, quindi non è necessario registrare iSeries Navigator.

#### **Che tipo di accesso si desidera che gli utenti abbiano alle funzioni attivabili di tali applicazioni?**

Tutti gli utenti che utilizzano l'applicazione Produzione appartengono a un gruppo denominato MFGUSER. Tutti i leader del team di produzione appartengono a un gruppo denominato MFGLEAD. Tutti gli utenti che utilizzano l'applicazione Finanza appartengono a un gruppo denominato FINANCE. Una volta stabiliti i gruppi di utenti, è possibile fornire agli utenti delle applicazioni sul Server001 l'accesso a:

#### **Applicazione Produzione**

#### **Gestione inventario**

Solo Judy, Natasha, Jose e Alex richiedono di accedere a questa funzione.

#### **Adempimento ordine**

Tutti i leader del team di produzione accedono a questa funzione, tranne Alex.

#### **Applicazione Finanza**

#### **Crediti a breve termine**

Tutti i membri FINANCE richiedono l'accesso a questa funzione.

#### **Creazione bilancio**

Tutti i membri FINANCE richiedono l'accesso a questa funzione.

#### **iSeries Navigator**

- v Tutti gli utenti dell'applicazione Produzione richiedono l'accesso alle Operazioni di base.
- v Tutti gli utenti dell'applicazione Finanza richiedono l'accesso alle Operazioni di base, a Database e File system.
- v Tutti gli amministratori di sistema richiedono l'accesso a tutte le funzioni di iSeries Navigator.
- **Nota:** gli amministratori di questo server non richiedono l'accesso all'applicazione Produzione o all'applicazione Finanza. Tutti gli amministratori dispongono del privilegio di sistema su tutti gli oggetti.

### **Fase 2: impostare la strategia Gestione applicazioni**

Considerate le informazioni presenti nella pianificazione della strategia di Gestione applicazioni, configurare le impostazioni di accesso per ogni funzione attivabile da parte dell'applicazione nel modo seguente:

### **Applicazione Produzione**

#### **Gestione inventario**

- 1. Dalla finestra di dialogo **Gestione applicazioni**, andare alla pagina **Applicazioni client**.
- 2. Aprire l'**Applicazione Produzione**.
- 3. Per Gestione inventario, deselezionare **Accesso predefinito**.
- 4. Fare clic su **Personalizza**. In questo modo si apre la finestra di dialogo **Personalizza accesso**.
- 5. Nel campo **Accesso**, deselezionare **Privilegio a tutti gli oggetti di sistema**.
- 6. Aprire **Tutti gli utenti** nella casella di elenco **Utenti e gruppi**.
- 7. Selezionare Judy, Natasha, Jose e Alex dall'elenco di tutti gli utenti e fare clic su **Aggiungi** per aggiungerli all'elenco **Accesso consentito**.
- 8. Fare clic su **OK** per salvare le impostazioni di accesso.
- 9. Per Adempimento ordine, deselezionare **Accesso predefinito**.
- 10. Fare clic su **Personalizza**. In questo modo si apre la finestra di dialogo **Personalizza accesso**.
- 11. Nel campo **Accesso**, deselezionare **Utenti con privilegio a tutti gli oggetti di sistema**.
- 12. Aprire **Tutti gli utenti** nella casella di elenco **Utenti e gruppi**.
- 13. Selezionare Alex dall'elenco di tutti gli utenti e fare clic su **Aggiungi** per aggiungerlo all'elenco **Accesso negato**.
- 14. Aprire **Gruppi** nella casella di elenco **Utenti e gruppi**.
- 15. Selezionare MFGLEAD dall'elenco di gruppi e fare clic su **Aggiungi** per aggiungere il gruppo all'elenco **Accesso consentito**.
- 16. Fare clic su **OK** per salvare le impostazioni di accesso.

#### **Applicazione Finanza**

#### **Tutte le funzioni**

- 1. Dalla finestra di dialogo **Gestione applicazioni**, andare alla pagina **Applicazioni client**.
- 2. Aprire l'**applicazione Finanza**.
- 3. Per Crediti a breve termine, deselezionare **Accesso predefinito**.
- 4. Fare clic su **Personalizza**. In questo modo si apre la finestra di dialogo **Personalizza accesso**.
- 5. Nel campo **Accesso**, deselezionare **Utenti con privilegio a tutti gli oggetti di sistema**.
- 6. Aprire **Gruppi** nella casella di elenco **Utenti e gruppi**.
- 7. Selezionare FINANCE dall'elenco di gruppi e fare clic su **Aggiungi** per aggiungere il gruppo all'elenco **Accesso consentito**.
- 8. Fare clic su **OK** per salvare le impostazioni di accesso.
- 9. Ripetere queste istruzioni per Creazione bilancio.

#### **iSeries Navigator**

#### **Operazioni di base**

- 1. Dalla finestra di dialogo **Gestione applicazioni**, andare alla pagina **iSeries Navigator**.
- 2. Per Operazioni di base, selezionare **Accesso predefinito** e **Accesso a tutti gli oggetti**.
- 3. Fare clic su **OK** per salvare le impostazioni di accesso.

#### **Database**

- 1. Dalla finestra di dialogo **Gestione applicazioni**, andare alla pagina **iSeries Navigator**.
- 2. Per Database, deselezionare **Accesso predefinito**.
- <span id="page-26-0"></span>3. Fare clic su **Personalizza**. In questo modo si apre la finestra di dialogo **Personalizza accesso**.
- 4. Nel campo **Accesso**, selezionare **Utenti con privilegio a tutti gli oggetti di sistema**.
- 5. Aprire **Gruppi** nella casella di elenco **Utenti e gruppi**.
- 6. Selezionare FINANCE dall'elenco di gruppi e fare clic su **Aggiungi** per aggiungere il gruppo all'elenco **Accesso consentito**.
- 7. Fare clic su **OK** per salvare le impostazioni di accesso.

#### **File System**

- 1. Dalla finestra di dialogo **Gestione applicazioni**, andare alla pagina **iSeries Navigator**.
- 2. Per File system, deselezionare **Accesso predefinito**.
- 3. Fare clic su **Personalizza**. In questo modo si apre la finestra di dialogo **Personalizza accesso**.
- 4. Nel campo **Accesso**, selezionare **Utenti con privilegio a tutti gli oggetti di sistema**.
- 5. Aprire **Gruppi** nella casella di elenco **Utenti e gruppi**.
- 6. Selezionare FINANCE dall'elenco di gruppi e fare clic su **Aggiungi** per aggiungere il gruppo all'elenco **Accesso consentito**.
- 7. Fare clic su **OK** per salvare le impostazioni di accesso.

#### **Tutte le altre funzioni iSeries Navigator**

- 1. Dalla finestra di dialogo **Gestione applicazioni**, andare alla pagina **iSeries Navigator**.
- 2. Per ogni funzione, deselezionare **Accesso predefinito** e selezionare **Accesso a tutti gli oggetti**.
- 3. Fare clic su **OK** per salvare le impostazioni di accesso.

Sono state utilizzate le Impostazioni locali all'interno di Gestione applicazioni per impostare un ambiente che limita l'accesso dell'utente a funzioni specifiche. Se si desidera impostare un sistema di gestione per Impostazioni centrali, andare allo scenario 2 che spiega il modo in cui utilizzare Impostazioni centrali nella propria strategia di Gestione applicazioni.

## **Scenario 2: impostare un sistema di gestione per Impostazioni centrali**

Questo scenario si basa sulla stessa impostazione dello scenario 1, ma dimostra anche come definire il sistema come sistema di gestione, che contiene Impostazioni centrali.

Nello scenario 1, si imposta la Gestione applicazioni su un sistema per gestire chi ha accesso a specifiche applicazioni di finanza e produzione. Definendo il sistema come sistema di gestione, è possibile gestire le Impostazioni centrali. Queste impostazioni consentono di utilizzare le impostazioni avanzate che permettono di controllare le informazioni sui collegamenti, sulla lingua, sugli ambienti, sul servizio e sulla parola d'ordine e di determinare automaticamente se sono disponibili nuovi moduli aggiuntivi. Inoltre, sarà possibile controllare l'accesso a numerose funzioni aggiuntive di iSeries Access per Windows...

### **Fase 1: pianificare la strategia del sistema di gestione**

#### **Quali utenti si desidera gestire?**

Poiché tutti gli utenti dispongono di impostazioni di accesso specifiche a varie funzioni, è necessario gestire tutti gli utenti in modo tale da potenziare le impostazioni di accesso. Altrimenti, tutti gli utenti avrebbero accesso a tutte le funzioni.

#### **Si desidera che tutti gli utenti che effettuano l'installazione utilizzando l'immagine di installazione modificata utilizzino un sistema di gestione specifico?**

L'unico server disponibile per gli addetti alla produzione e alla finanza è Server001. Questo server contiene impostazioni avanzate di ogni utente, in modo tale che quando gli utenti effettuano l'installazione, possono utilizzare automaticamente Server001 come sistema di gestione. Poiché questo è l'unico sistema di gestione nell'ambiente, verrà specificato Server001 come sistema di gestione dell'immagine di installazione.

#### **Con quale frequenza si desidera convalidare la cache lato client per verificare che le impostazioni del client corrispondano alle impostazioni memorizzate sul sistema di gestione?**

Dopo l'impostazione iniziale, Impostazioni centrali non verrà modificato, ma sarebbe opportuno distribuire le modifiche a tutti i client di iSeries Access per Windows nella rete entro una settimana. Per questo motivo, è necessario impostare la frequenza di scansione su **Una volta ogni sette giorni**.

#### **Quali applicazioni iSeries Access per Windows gestite tramite Impostazioni centrali devono essere disponibili per gli utenti e i gruppi?**

Si desidera che tutte le applicazioni gestite siano disponibili per tutti gli utenti e i gruppi fatta eccezione per la funzione Comando remoto-Riga comandi.

#### **Quali impostazioni avanzate devono essere obbligatorie/suggerite?**

Si desidera accertarsi che tutti gli utenti stiano effettuando il collegamento al sistema utilizzando l'ID utente predefinito (se richiesto) e che venga inviato un messaggio di avvertenza prima della scadenza della parola d'ordine. Tuttavia, sono obbligatorie le informazioni sul collegamento e l'avvertenza sulla scadenza della parola d'ordine. Ciò assicurerà che l'utente non modificherà quelle due impostazioni. Tutte le altre impostazioni avanzate si troveranno nello stato consigliato, in modo tale che l'amministratore del sistema possa suggerire un valore, ma l'utente potrà ancora modificarlo.

### **Fase 2: configurare il sistema di gestione**

#### **Definire il sistema di gestione**

Queste fasi evidenziano le azioni che devono essere eseguite per gestire realmente le funzioni su un sistema di gestione:

- 1. Fare clic col tastino destro del mouse su **Server001** e selezionare **Proprietà**.
- 2. Selezionare la pagina **Sistema di gestione**.
- 3. Selezionare **Sistema di gestione**.
- 4. Selezionare **Numero di giorni** per la frequenza di scansione e specificare 7 giorni.
- 5. Selezionare **Gestione predefinita utenti**.
- 6. Fare clic su **Imposta sistema di gestione dell'immagine di installazione**.
- 7. Specificare l'ubicazione dell'immagine d'installazione oppure fare clic su **Sfoglia** per individuare l'immagine di installazione.
- 8. Specificare **Server001** per il sistema di gestione.
- 9. Fare clic su **OK** per chiudere la finestra di dialogo **Imposta Sistema di gestione dell'immagine d'installazione**.
- 10. Fare clic su **OK** per chiudere la finestra di dialogo **Proprietà**.

#### **Impostare Impostazioni centrali**

Queste fasi evidenziano le azioni da eseguire per configurare le impostazioni avanzate per il sistema di gestione:

- 1. Fare clic col tastino destro del mouse su **Server001**.
- 2. Selezionare **Gestione applicazioni** → **Impostazioni centrali**.
- 3. Deselezionare Accesso predefinito Comando remoto Riga comandi.
- 4. Deselezionare Accesso a tutti gli oggetti Comando remoto Riga comandi.
- 5. Fare clic su **Impostazioni avanzate.. .** .
- 6. Selezionare la pagina **Parole d'ordine**.
- 7. Selezionare **Avvertire gli utenti prima della scadenza della parola d'ordine del server**.
- 8. Specificare 10 giorni in modo tale che vengano emessi messaggi di avvertenza agli utenti 10 giorni prima della scadenza.
- 9. Fare clic sul lucchetto davanti a questo valore per renderlo obbligatorio. (Il lucchetto deve essere chiuso.)
- 10. Selezionare la pagina **Collegamenti**.
- 11. Selezionare **Utilizzo ID utente predefinito, richiesto come necessario**.
- 12. Fare clic sul lucchetto per rendere obbligatorio questo valore. (Il lucchetto deve essere chiuso.)
- 13. Lasciare tutte le altre impostazioni avanzate come valori consigliati. I lucchetti per queste impostazioni devono essere aperti.
- 14. Fare clic su **OK** per chiudere la finestra di dialogo **Impostazioni avanzate**.
- 15. Fare clic su **OK** per chiudere la finestra di dialogo **Gestione applicazioni**.

Ora l'utente ha configurato un sistema di gestione che contiene le Impostazioni centrali. All'interno di Impostazioni centrali, è possibile adattare le impostazioni avanzate secondo le esigenze della propria società.

# <span id="page-30-0"></span>**Appendice. Informazioni particolari**

Queste informazioni sono state progettate per prodotti e servizi offerti negli Stati Uniti.

IBM può non offrire i prodotti, i servizi o le funzioni presentati in questo documento in altri paesi. Consultare il proprio rappresentante locale IBM per informazioni sui prodotti ed i servizi attualmente disponibili nella propria zona. Qualsiasi riferimento ad un prodotto, programma o servizio IBM non implica o intende dichiarare che solo quel prodotto, programma o servizio IBM può essere utilizzato. Qualsiasi prodotto funzionalmente equivalente al prodotto, programma o servizio che non violi alcun diritto di proprietà intellettuale IBM può essere utilizzato. Tuttavia la valutazione e la verifica dell'uso di prodotti o servizi non IBM ricadono esclusivamente sotto la responsabilità dell'utente.

IBM può avere applicazioni di brevetti o brevetti in corso relativi all'argomento descritto in questo documento. La fornitura del presente documento non garantisce alcuna licenza a tali brevetti. Chi desiderasse ricevere informazioni relative a licenza può rivolgersi per iscritto a:

IBM Director of Commercial Relations IBM Europe Schoenaicher Str. 220 D-7030 Boeblingen Deutschland

**Le disposizioni contenute nel seguente paragrafo non si applicano al Regno Unito o ad altri paesi nei quali tali disposizioni non siano congruenti con le leggi locali:** L'IBM FORNISCE QUESTA PUBBLICAZIONE "COSI' COM'E'" SENZA ALCUNA GARANZIA, ESPLICITA O IMPLICITA, IVI INCLUSE EVENTUALI GARANZIE DI COMMERCIABILITA' ED IDONEITA' AD UNO SCOPO PARTICOLARE. Alcuni stati non consentono la recessione da garanzie implicite o esplicite in alcune transazioni, quindi questa specifica potrebbe non essere applicabile in determinati casi.

Queste informazioni potrebbero includere inesattezze tecniche o errori tipografici. Le modifiche alle presenti informazioni vengono effettuate periodicamente; tali modifiche saranno incorporate nelle nuove pubblicazioni della pubblicazione. L'IBM può apportare perfezionamenti e/o modifiche nel(i) prodotto(i) e/o nel(i) programma(i) descritto(i) in questa pubblicazione in qualsiasi momento senza preavviso.

Qualsiasi riferimento in queste informazioni a siti Web non IBM sono fornite solo per convenienza e non servono in alcun modo da approvazione di tali siti Web. Le informazioni reperibili nei siti Web non sono parte integrante delle informazioni relative a questo prodotto IBM, pertanto il loro utilizzo ricade sotto la responsabilità dell'utente.

IBM può utilizzare o distribuire qualsiasi informazione fornita in qualsiasi modo ritenga appropriato senza incorrere in alcun obbligo verso l'utente.

Sarebbe opportuno che coloro che hanno licenza per questo programma e desiderano avere informazioni su di esso allo scopo di consentire: (i) lo scambio di informazioni tra programmi creati in maniera indipendente e non (compreso questo), (ii) l'uso reciproco di tali informazioni, contattassero:

IBM Europe Software Interoperability Coordinator, Department YBWA 3605 Highway 52 N Rochester, MN 55901 U.S.A.

Tali informazioni possono essere disponibili, soggette a termini e condizioni appropriate, compreso in alcuni casi il pagamento di una tariffa.

Il programma su licenza descritto in questa pubblicazione e tutto il relativo materiale disponibile viene fornito dall'IBM nei termini dell'IBM Customer Agreement, IBM International Program License Agreement, IBM License Agreement for Machine Code o qualsiasi altro accordo equivalente tra le parti.

Qualsiasi dato sulle prestazioni contenuto in questa pubblicazione è stato stabilito in un ambiente controllato. Quindi i risultati ottenuti in altri ambienti operativi potrebbero variare in modo significativo. E' possibile che alcune misurazioni siano state effettuate su sistemi a livello di sviluppo e non esiste alcuna garanzia che tali misurazioni siano le stesse su sistemi generalmente disponibili. Inoltre, è possibile che alcune misurazioni siano state calcolate tramite estrapolazione. I risultati effettivi possono variare. Gli utenti di questa pubblicazione devono verificare che i dati siano applicabili al loro specifico ambiente.

Le informazioni relative a prodotti non IBM sono ottenute dai fornitori di quei prodotti, dagli annunci pubblicati i da altre fonti disponibili al pubblico. IBM non ha testato quei prodotti e non può confermarne l'accuratezza della prestazione, la compatibilità o qualsiasi altro reclamo relativo ai prodotti non IBM. Domande inerenti alle prestazioni di prodotti non IBM dovrebbero essere indirizzate ai fornitori di tali prodotti.

Tutte le specifiche relative alle direttive o intenti futuri dell'IBM sono soggette a modifiche o a revoche senza notifica e rappresentano soltanto scopi ed obiettivi.

Queste informazioni sono solo per scopi di pianificazione. Le presenti informazioni sono soggette a modifiche prima che i prodotti descritti siano resi disponibili.

Queste informazioni contengono esempi di dati e report utilizzati in quotidiane operazioni aziendali. Per illustrarle nel modo più completo possibile, gli esempi includono i nomi di individui, società, marchi e prodotti. Tutti questi nomi sono fittizi e qualsiasi somiglianza con nomi ed indirizzi utilizzati da gruppi aziendali realmente esistenti è puramente casuale.

#### LICENZA SOGGETTA ALLE LEGGI SUL DIRITTO D'AUTORE:

Queste informazioni contengono programmi di applicazione di esempio nella lingua di origine, che illustrano le tecniche di programmazione su varie piattaforme operative. E' possibile copiare, modificare e distribuire questi programmi di esempio in qualsiasi formato senza pagare all'IBM, allo scopo di sviluppare, utilizzare, commercializzare o distribuire i programmi dell'applicazione conformi all'interfaccia di programmazione dell'applicazione per la piattaforma operativa per cui i programmi di esempio vengono scritti. Questi esempi non sono stati interamente testati in tutte le condizioni. IBM, perciò, non fornisce nessun tipo di garanzia o affidabilità implicita, rispetto alla funzionalità o alle funzioni di questi programmi.

FATTE SALVE LE GARANZIE INDEROGABILI DI LEGGE, IBM, I SUOI SVILUPPATORI DI PROGRAMMI O FORNITORI NON FORNISCONO GARANZIE O DICHIARAZIONI DI ALCUN TIPO, ESPRESSE O IMPLICITE, INCLUSE, A TITOLO ESEMPLIFICATIVO, GARANZIE O CONDIZIONI IMPLICITE DI COMMERCIABILITÀ O IDONEITÀ PER UNO SCOPO PARTICOLARE, INCLUSE LE GARANZIE DI FUNZIONAMENTO ININTERROTTO, RELATIVE AL PROGRAMMA O AL SUPPORTO TECNICO, SE ESISTENTE.

IN NESSUN CASO IBM, I SUOI SVILUPPATORI DI PROGRAMMI O FORNITORI SONO RESPONSABILI PER QUANTO SEGUE ANCHE SE INFORMATI DELLA POSSIBILITA' DEL VERIFICARSI DI TALI DANNI:

- 1. PERDITA O DANNI A DATI;
- 2. DANNI PARTICOLARI, INCIDENTALI O INDIRETTI O QUALSIASI DANNO ECONOMICO CONSEGUENTE; OPPURE
- 3. MANCATI PROFITTI, AFFARI, GUADAGNI, BENEFICI O RISPARMI ANTICIPATI.

<span id="page-32-0"></span>LA LEGISLAZIONE DI ALCUNI PAESI NON CONSENTE L'ESCLUSIONE O LA LIMITAZIONE DI DANNI INCIDENTALI O CONSEQUENZIALI, PERTANTO LE SUDDETTE ESCLUSIONI O LIMITAZIONI POTREBBERO NON ESSERE APPLICABILI.

Ogni copia o qualsiasi parte di questi programmi di esempio o qualsiasi lavoro derivato, devono contenere le seguenti informazioni relative alle leggi sul diritto d'autore:

© (nome della società) (anno). Parti di questo codice derivano da IBM Corp. Programmi di esempio.© Tutelato dalle leggi sul diritto d'autore IBM Corp. \_immettere l'anno gli anni\_. Tutti i diritti riservati.

Se si visualizzano tali informazioni come softcopy, non potranno apparire le fotografie e le illustrazioni a colori.

### **Marchi**

I seguenti termini sono marchi dell'IBM Corporation negli Stati Uniti e/o negli altri paesi:

i5/OS corrente IBM iSeries zSeries

Altri nomi di aziende, prodotti o servizi riportati in questa pubblicazione sono marchi di altre società.

### **Termini e condizioni**

Le autorizzazioni per l'utilizzo di queste pubblicazioni vengono concesse in base alle seguenti disposizioni.

**Uso personale:** E' possibile riprodurre queste pubblicazioni per uso personale, non commerciale a condizione che vengano conservate tutte le indicazioni relative alla proprietà. Non è possibile distribuire, visualizzare o produrre lavori derivati di tali pubblicazioni o di qualsiasi loro parte senza chiaro consenso da parte di IBM.

**Uso commerciale:** E' possibile riprodurre, distribuire e visualizzare queste pubblicazioni unicamente all'interno del proprio gruppo aziendale a condizione che vengano conservate tutte le indicazioni relative alla proprietà. Non è possibile effettuare lavori derivati di queste pubblicazioni o riprodurre, distribuire o visualizzare queste pubblicazioni o qualsiasi loro parte al di fuori del proprio gruppo aziendale senza chiaro consenso da parte di IBM.

Fatto salvo quanto espressamente concesso in questa autorizzazione, non sono concesse altre autorizzazioni, licenze o diritti, espressi o impliciti, relativi alle pubblicazioni o a qualsiasi informazione, dato, software o altra proprietà intellettuale qui contenuta.

IBM si riserva il diritto di ritirare le autorizzazioni qui concesse qualora, a propria discrezione, l'utilizzo di queste pubblicazioni sia a danno dei propri interessi o, come determinato da IBM, qualora non siano rispettate in modo appropriato le suddette istruzioni.

Non è possibile scaricare, esportare o ri-esportare queste informazioni se non pienamente conformi con tutte le leggi e le norme applicabili, incluse le leggi e le norme di esportazione degli Stati Uniti.

IBM NON RILASCIA ALCUNA GARANZIA RELATIVAMENTE AL CONTENUTO DI QUESTE PUBBLICAZIONI. LE PUBBLICAZIONI SONO FORNITE ″COSI' COME SONO″, SENZA ALCUN TIPO DI GARANZIA, ESPRESSA O IMPLICITA, INCLUSE, A TITOLO ESEMPLIFICATIVO, GARANZIE IMPLICITE DI COMMERCIABILITÀ ED IDONEITÀ PER UNO SCOPO PARTICOLARE.

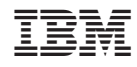

Stampato in Italia